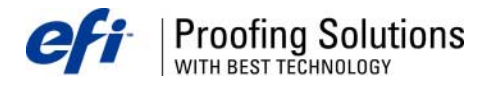

# Технический бюллетень

Апрель 2004

- Лучшая проработка деталей в тенях  $\bullet$
- Некорректное отображение языка в Print Manager  $\blacksquare$
- Ошибка при расчете PS-файлов, где в имени используются скобки
- Отключение опции "In-RIP Separation"

#### Лучшая проработка деталей в тенях.

Для лучшей проработки деталей в тенях, разработчиками программно-растрового процессора Best был модифицирован файл bcs.dll. Это изменение разработано для всех типов преобразования цветовых профилей и используется в версии программы 5.0.1. С помощью модифицированного файла цветопробное устройство может имитировать глубокий черный цвет, когда цветовой охват образца в темной области больше цветового охвата принтера и наоборот.

Эта особенность не представлена опционально в программе, поэтому для её отключения, необходимо провести обратную замену файла bcs.dll. Новый файл можно скачать здесь www.bestcolor.com/download/bcs.zip. Прежде чем заменить файл, убедитесь, что была сделана резервная копия существующего файла bcs.dll., чтобы в дальнейшем можно было отменить эту особенность.

### Некорректное отображение языка в Print Manager

В некоторых языковых версиях программно-растрового процессора Best 5.0.1 происходит некорректное отображение языка в Print Manager. В частности, это было замечено в итальянской версии, где Print Manager отображался на испанском языке, в испанской версии, где Print Manager отображался на голландском языке и т.д.

Чтобы исправить ошибку, необходимо инсталлировать новый файл printmanager.mld. Этот файл доступен для загрузки здесь www.bestcolor.com/download/printmanager.zip. Для инсталляции нового файла следуйте обычной процедуре.

#### Ошибка при расчете PS-файлов, где в имени используются скобки

Если имя PS-файл содержит открытую скобку, то при обработке файла в растровом процессоре Best, появляется сообщение об ошибке, что размер файла больше, чем размер бумаги. Этот недочет можно интерпретатор, исправить, инсталлировав новый который скачать МОЖНО здесь http://www.bestcolor.com/download/fixes/bsinkw.zip. Для инсталляции нового интерпретатора, сначала выйдете из программы и сделайте резервную копию существующего интерпретатора. Затем скопируйте извлеченный интерпретатор в инсталляционную папку Best.

## Отключение опции "In-RIP Separation".

При расчете PDF/PS-файлов в программно-растровом процессоре Best может возникнуть сообщение об ошибке "Unknown spot color", даже если файлы не содержат дополнительных цветов. Решить эту проблему можно, отключив опцию In-RIP Separation, подобно в программах Best Designer/Photo Edition.

В программах Best PC-версиях данной опции не существует. Необходимо провести замену двух файлов, которые можно загрузить здесь http://www.bestcolor.com/download/fixes/ps-pdf\_without\_inrip.zip. Прежде чем инсталлировать файлы в инсталляционную папку Best, необходимо сделайте резервную копию существующих Pdf Input.dll и ps.dll.

Затем откройте файл "BestColorProof x.ini", расположенный в каталоге WINDOWS и добавьте в него следующее: **IROCESSING1** 

 $In-RIP=0.$ 

Если необходимо включить опцию In-RIP Separation, то введите In-RIP=1. При отключении In-RIP Separation рекомендуется использовать опцию "OVERPRINT"

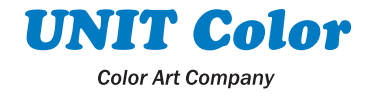